# **SIEMENS**

| Validity                 | 1 |
|--------------------------|---|
| Improvements in STEP 7   | 2 |
| Improvements in WinCC    | 3 |
| Improvements in Openness | 4 |

# **SIMATIC**

# Readme

Readme

#### Legal information

#### Warning notice system

This manual contains notices you have to observe in order to ensure your personal safety, as well as to prevent damage to property. The notices referring to your personal safety are highlighted in the manual by a safety alert symbol, notices referring only to property damage have no safety alert symbol. These notices shown below are graded according to the degree of danger.

## **DANGER**

indicates that death or severe personal injury will result if proper precautions are not taken.

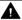

#### MARNING

indicates that death or severe personal injury may result if proper precautions are not taken.

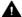

#### ▲ CAUTION

indicates that minor personal injury can result if proper precautions are not taken.

#### NOTICE

indicates that property damage can result if proper precautions are not taken.

If more than one degree of danger is present, the warning notice representing the highest degree of danger will be used. A notice warning of injury to persons with a safety alert symbol may also include a warning relating to property damage.

#### **Qualified Personnel**

The product/system described in this documentation may be operated only by personnel qualified for the specific task in accordance with the relevant documentation, in particular its warning notices and safety instructions, Qualified personnel are those who, based on their training and experience, are capable of identifying risks and avoiding potential hazards when working with these products/systems.

#### Proper use of Siemens products

Note the following:

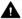

#### ▲ WARNING

Siemens products may only be used for the applications described in the catalog and in the relevant technical documentation. If products and components from other manufacturers are used, these must be recommended or approved by Siemens, Proper transport, storage, installation, assembly, commissioning, operation and maintenance are required to ensure that the products operate safely and without any problems. The permissible ambient conditions must be complied with. The information in the relevant documentation must be observed.

#### **Trademarks**

All names identified by ® are registered trademarks of Siemens AG. The remaining trademarks in this publication may be trademarks whose use by third parties for their own purposes could violate the rights of the owner.

#### Disclaimer of Liability

We have reviewed the contents of this publication to ensure consistency with the hardware and software described. Since variance cannot be precluded entirely, we cannot guarantee full consistency. However, the information in this publication is reviewed regularly and any necessary corrections are included in subsequent editions.

# Table of contents

| 1 | Validity               |                                              | 5  |
|---|------------------------|----------------------------------------------|----|
| 2 | Improvements in STEP 7 |                                              |    |
|   | 2.1                    | Improvements in Update 1                     | 7  |
| 3 | Improve                | ments in WinCC                               | 9  |
|   | 3.1<br>3.1.1           | Panels Improvements in Update 1              |    |
|   | 3.2<br>3.2.1           | Runtime AdvancedImprovements in Update 1     |    |
|   | 3.3<br>3.3.1           | Runtime ProfessionalImprovements in Update 1 |    |
| 4 | Improve                | ments in Openness                            | 11 |
|   | 4.1                    | Improvements in Update 1                     | 11 |

Validity

#### Validity

This update is valid for the following products:

- STEP 7 Basic V15
- STEP 7 Professional V15
- WinCC Basic V15
- WinCC Comfort V15
- WinCC Advanced V15
- WinCC Professional V15
- TIA Portal Openness V15

#### Note

If you modify your system after installing the update with the product DVD, you will have to perform the update again.

#### Windows 7 and Windows Server 2008 R2: Invalid certificate validation

The new certificates used for signing may possibly not be validated on the Windows 7 and Windows Server 2008 R2 operating systems.

If you do not have the possibility to update the certificate store online, the signature of the product files is displayed as invalid. In this case, update the root certificates provided by Microsoft on the offline systems. To do so, follow the instructions in FAQ 109748887 (<a href="https://support.industry.siemens.com/cs/ww/en/view/109748887">https://support.industry.siemens.com/cs/ww/en/view/109748887</a>).

#### Note for installation under Windows 7

The TIA Portal can only be run on Windows systems that support the secure hash algorithm "SHA-2". "SHA-2" is only supported under Windows 7 once a security update has been installed (KB 3033929). Therefore, make sure that the latest Windows security updates are installed on your system.

Improvements in STEP 7

# 2.1 Improvements in Update 1

Update 1 contains the following improvements and changes:

#### Working with the TIA Portal

Stability when working with the TIA Portal has been improved, partly based on the feedback from returned crash reports.

#### Negative non-typed constants in LAD und FBD (S7-1200/1500)

Non-typed constants do not contain an explicit type specification. They do not receive their data type until the first arithmetic or logical operation in which they are used. For example, in a MOVE instruction, a non-typed constant that is used as an input is always interpreted with the data type of the target tag.

In versions before V15, the data types of non-typed constants were not updated correctly in rare cases after the data type of the arithmetic or logic operation had changed.

This behavior has been corrected in V15, so that constants are always interpreted with the data type of the link.

With this correction, the semantics of the program can change under special circumstances, especially if you use constants with negative values.

If you use negative non-typed constants in your program, check it after upgrading and compile it if necessary.

To define the exact data type of a constant, use the typed notation, for example INT#-1.

#### Using cross-references with global constants

Displaying cross-reference information in V15 can result in crashes or display problems if global constants are used as indexes or start values in ARRAYs in the program,

This was remedied in V15 Update 1. In order for the error correction to take effect, you should regenerate the cross-reference information with V15 Update 1.

To do this, follow these steps:

- 1. Select the "Settings" command in the "Options" menu.
- 2. Select the category "General > Cross-references".
- 3. Click the "Recreate the cross-reference information" button.

#### 2.1 Improvements in Update 1

#### Note when activating breakpoints (S7-1500 as of FW V2.5)

When activating breakpoints, a message appears (entitled: "Breakpoint (0604:000427)") stating that the output values for the connected output modules are being kept in their current state and the CPU is no longer reacting to input values of input modules.

If the above-mentioned message is closed with "No", no breakpoint can be activated during the online connection.

This behavior is corrected with V15 Update 1.

#### Copying tags of the "ARRAY of STRUCT" data type

In rare cases when copying tags of the "ARRAY of STRUCT" data type, comments were not transferred correctly in V15. This was corrected in V15 Update 1.

# Upgrading programs using IEC timers

After an upgrade to V15, some programs containing IEC timers output an incorrect error message "The data type IEC timer no longer exists".

This behavior is corrected with V15 Update 1.

#### Moving a rotary kinematics axis using the Kinematics control panel (S7-1500T)

With V15 you cannot move a rotary kinematics axis in the machine coordinate system (MCS) using the Kinematics control panel with the operating mode "Jog" if the "Modulo" setting is activated for this axis.

This behavior is corrected with V15 Update 1.

Improvements in WinCC

#### 3.1 Panels

# 3.1.1 Improvements in Update 1

Update 1 contains the following improvements and changes:

#### Screens and screen objects in Runtime

In the trend view, the behavior of the buttons in the toolbar has been improved.

# 3.2 Runtime Advanced

# 3.2.1 Improvements in Update 1

Update 1 contains the following improvements and changes:

#### Screens and screen objects in Runtime

For the trend view, the behavior of the buttons in the toolbar has been improved.

# 3.3 Runtime Professional

### 3.3.1 Improvements in Update 1

Update 1 contains the following improvements and changes:

### **Touch operation**

Touch operation of WinCC Runtime Professional has been improved.

#### Display in Runtime

In Runtime, the display of picture objects on different levels has been improved.

#### 3.3 Runtime Professional

### Picture change in Runtime

Picture change times have been optimized.

#### SetOperationLock system function

The mode of operation of the SetOperationLock system function has been improved in terms of use with nested picture windows.

#### **PLC Code Viewer**

The PlcCodeViewerExternalClientAccess interface has been optimized in respect of parallel access.

#### **S7-DOS V9**

Do not deactivate the IPv4 protocol in the Ethernet properties for the network adapter or the SIMATIC Ethernet CPs if you want to use all of the functions of the new S7-DOS V9.

Improvements in Openness

# 4.1 Improvements in Update 1

Update 1 contains the following improvements and changes:

# Importing blocks

STL, LAD, and FBD blocks are correctly imported, even if the attribute "SliceAccessModifier" is set.

4.1 Improvements in Update 1